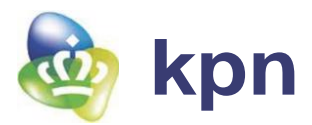

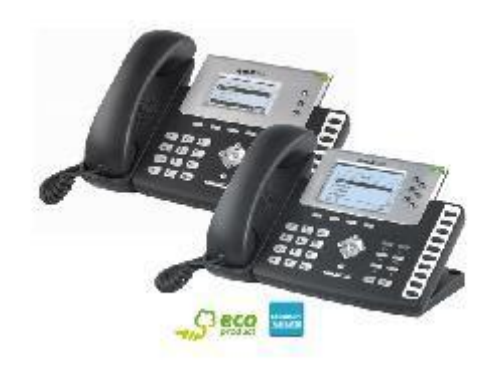

# **Verkorte handleiding voor KPN ÉÉN: Tiptel 284/286**

#### **1. Nieuw gesprek opzetten**

- Neem de hoorn van de haak en kies een beschikbare lijn
- U hoort nu de kiestoon, de led van de betreffende lijn kleurt groen
- Toets het telefoonnummer in
- Druk op de knop 'Kiezen' of # of wacht 3 seconden

#### **2. Nummer bellen vanuit belgeschiedenis**

- Druk op de knop onder het beeldscherm waar 'Log' staat
- Hier staan alle laatst gebelde, ontvangen of gemiste nummers. Kies voor 'Kiezen' om het geselecteerde nummer te bellen

# **Aannemen van gesprek**

### **3. Enkel inkomend gesprek**

- Ringtone gaat over en betreffende lijn (led) knippert
- Druk op knop onder beeldscherm met beantwoorden of neem de hoorn van de haak

#### **4. Meerdere inkomende gesprekken**

- Ringtone gaat over en betreffende lijn (led) knippert
- Neem de hoorn van de haak en beantwoord het gesprek
- Een eventuele 2<sup>e</sup> gesprek wordt nu in het scherm getoond
- out my sout met 2<sup>e</sup> gesprek op te<br>nemen en het 1<sup>e</sup> gesprek in de wacht te zetten
- Door op **Make**l. te drukken onder het beeldscherm kan er gewisseld worden tussen de 2 gesprekken

# **Opties tijdens het gesprek**

# **5. Gesprek in de wacht zetten**

- Druk de knop 'Wacht' in om het gesprek in de wacht te zetten
- Het gesprek kan teruggepakt worden door de knop 'Wacht' wederom onder het beeldscherm in te drukken
- Bij het opzetten van een nieuwe lijn of aannemen van een andere lijn gaat het lopende gesprek automatisch in de wacht

# **6. Tijdens gesprek microfoon uitzetten**

- Door de knop 'MUTE' in te drukken wordt de microfoon uitgeschakeld en hoort de andere partij niks meer
- Druk nog een keer op de 'MUTE' knop om de microfoon weer aan te zetten
- In het beeldscherm staat bij de betreffende lijn of het gesprek op stil staat

#### **7. Gesprek doorverbinden**

- *Koud doorverbinden*: Druk tijdens het gesprek op de knop 'Doorv'. Toets telefoonnummer in en druk op 'Send' of '#'. Leg de hoorn nu op de haak en het gesprek wordt nu automatisch doorverbonden
- *Warm doorverbinden*: Druk tijdens het gesprek op de knop 'Doorv'. Toets telefoonnummer in en druk op 'Send' of '#'. Zodra er contact is kan het gesprek worden aangekondigd, om het gesprek door te verbinden legt u de hoorn op de haak

#### **8. Opzetten conference call**

- Zet een gesprek op met de eerst deelnemende partij
- Druk op de knop 'Conf' onder het display en zet een gesprek op naar de 2 e deelnemende partij
- Druk nu op 'Conf' om beide partijen in 1 gesprek te krijgen
- Druk op 'Split' onder het beeldscherm om de gesprekken te scheiden van de conference

#### **9. Telefoon op niet storen zetten**

 Druk de knop DND in. Er verschijnt de melding 'Do Not Disturb' in het beeldscherm. De telefoon zal niet meer afgaan

#### **10. Volume van de telefoon harder/zachter zetten**

Druk tijdens het gesprek op de volumetoetsen -/+

#### **11. Volume van telefoongerinkel harder/zachter zetten**

- Druk op de knop 'Menu' onder het display
- Kies in het menu de optie 'Instellingen' door middel van de pijltjes
- Kies in het menu de optie 'Basis instellingen'
- Kies in het menu de optie 'Volume'
- Kies hier voor bijvoorbeeld 'Hoorn'. Met de volumetoetsen - / + kan het volume aangepast worden

# **12. Het opmaken van een telefoonboek in het toestel**

- Druk op de knop 'Lijsten' onder het beeldscherm
- Kies voor de optie 'Intern telefoonboek'
- Kies voor 'Telefoonboek'
- Druk op 'Nieuw' onder het beeldscherm
- Voeg de naam, het nummer, evt mobiel nummer toe op de 'sms- manier'
- Druk op 'Opsl.' onder het beeldscherm om het contact op te slaan

# **13. Overname gesprek**

.

 Wanneer er een toestel van een collega overgaat, maar deze is niet op zijn/haar plek, toets dan **\*98** + 'Send'. Op deze manier is het mogelijk om een gesprek over te nemen. Nummerweergave komt met deze manier van een gesprek aannemen te vervallen

#### **Handige tips bij Busy lamp field**

#### *Directe call pick up*

 Indien een gesprek binnenkomt, kan je deze met de knop (welke rood wordt) direct overnemen

#### **14. Sneltoetsen instellen (knoppen rechts van het toestel)**

- Druk op de knop 'Menu'
- Kies 'Opties'
- Kies voor 'Functietoetsen'
- Druk nogmaals voor 'Functietoetsen'
- Selecteer Functie toets 1 (staat voor eerste knop)
- Via pijltjes toetsen selecteer 'Snelkiezen' Ga via pijltje naar beneden voor de volgende
- keuze Account ID en kies'Auto'
- Ga via pijltje naar beneden voor de volgende keuze 'Waarde' en vul het telefoonnummer in. Dit mag ook een intern nummer zijn. Kies voor 'Opsl'
- Eerste toets is nu ingesteld met het ingevulde telefoonnummer
- Zo kunt u ook de andere negen knoppen instellen

#### **Handige tips bij routes**

*Route aanpassen op telefoon* Het toestel is gekoppeld aan het telefonieplatform. Het is daarom mogelijk om zelf de volgende aanpassingen te kunnen doen bij inkomende gesprekken

- Direct
- Bij bezet, als het toestel op DND staat of je in gesprek bent en wisselgesprek uit staat
- Vertraagd (bij niet opnemen na x seconden)
- Druk op de knop 'Menu'
- Kies 'Opties'
- 
- Kies voor 'Omleiden'<br>• Hier is de mogelijkhe Hier is de mogelijkheid om de route aan te
- passen, direct, bij bezet of vertraagd Vergeet niet de eventuele instelling op te slaan
- Indien de route is aangepast zie je in het scherm rechtsboven een pijltje. Dit betekent dat 1 of meerdere opties actief zijn. Bij het deactiveren zal dit pijltje weer verdwijnen

# **Handige tips bij wisselgesprekken**

# *Uitzetten wisselgesprek*

- Druk op [menu]  $\rightarrow$  [opties]
- → [OK] > [aankloppen] > [OK] Gebruik de navigatietoetsen om aankloppen in of uit te schakelen en sla deze op

*Uitzetten geluid bij wisselgesprek*

 $Druk op [menu] \rightarrow [opties]$  $\rightarrow$  [OK] $\rightarrow$  [aankloppen] $\rightarrow$  [OK] Gebruik de navigatietoetsen om Speel toon in of uit te schakelen en sla deze op

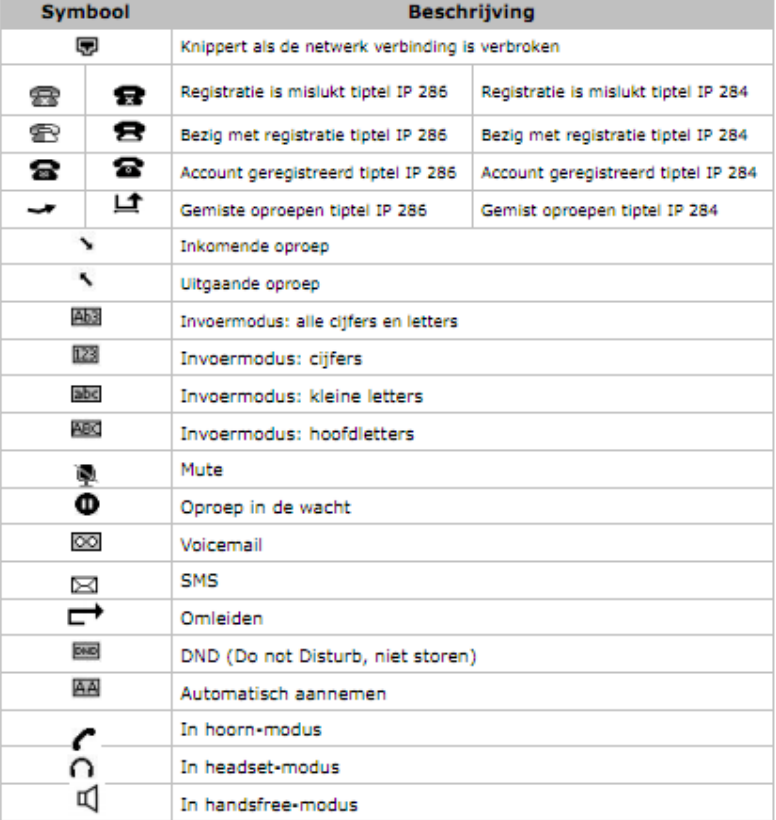